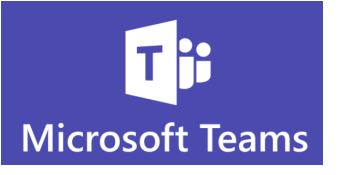

## **Teams Collaboration 101**

The key to Microsoft Teams is knowing how to work within your Teams.

- $\mathbf{C}$ Teams has been designed as your all-encompassing go to for collaboration
- $\bullet$ Join and create **Teams Cannels**, start instant meetings and conversations and share files
- $\mathbf{C}$ The Teams calendar is **synched with Outlook** so you can view and create appointments from either app
- $\mathbf{C}$ **Make calls** right from the Teams app and have a record of the calls and the time details
- $\bullet$ The **Activity tab gets you up to speed instantly**. It is great for a busy day when you are in meetings or on calls
	- o It will show you at a glance everything you have missed in Teams
	- o You will see all the messages, mentions, replies and Teams Channels that have been updated while you were unavailable

## **How to start a team:**

1. Choose Join or create a team

 $e^+$ Join or create a team

## ಣ

2. Choose "create team" to create your new collaboration space.

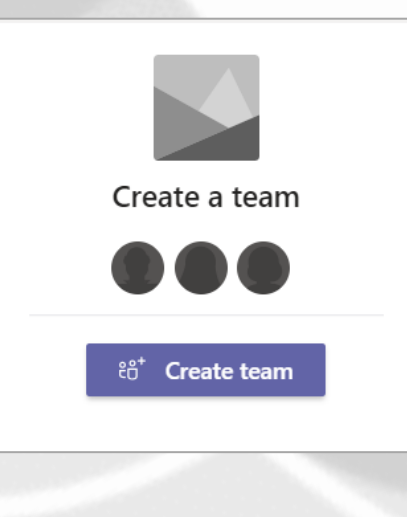

1

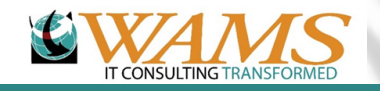

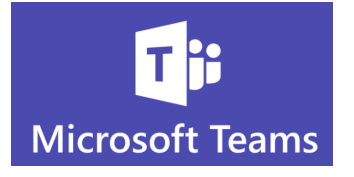

3. Select **Build a team from scratch** (unless you are building it from an existing Team or an Office 365 group)

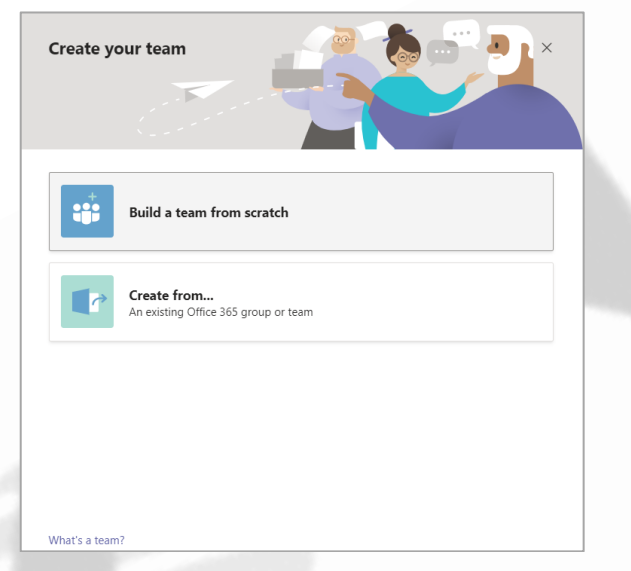

4. Choose whether the Team will be Private or Public

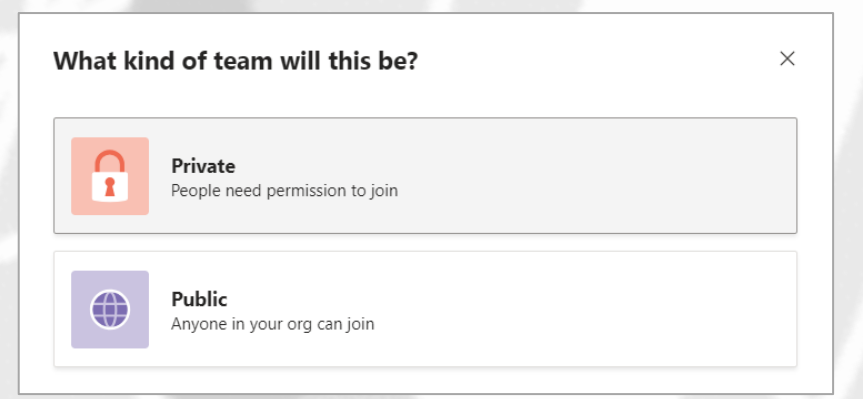

5. Give your Team a Name

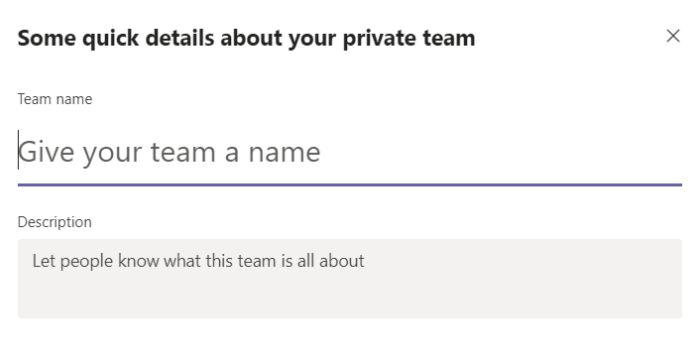

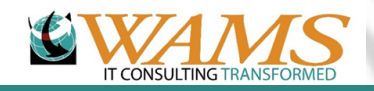

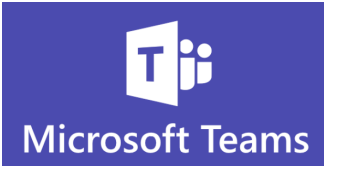

## 6. After naming your Team, add a description

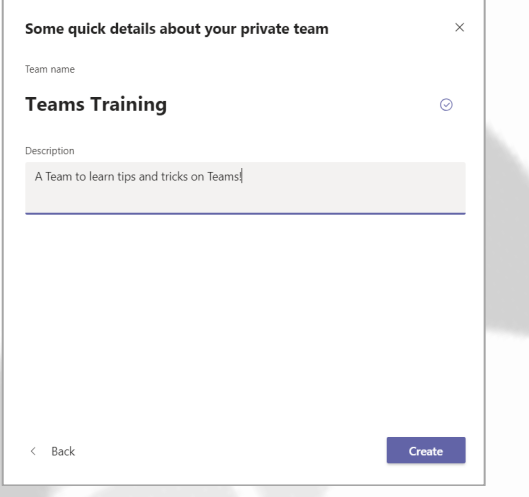

- 7. Click **Create**
- 8. You will be prompted to add Members and Groups
- 9. You can add members now, skip this step or add some members at this time and others at a later time

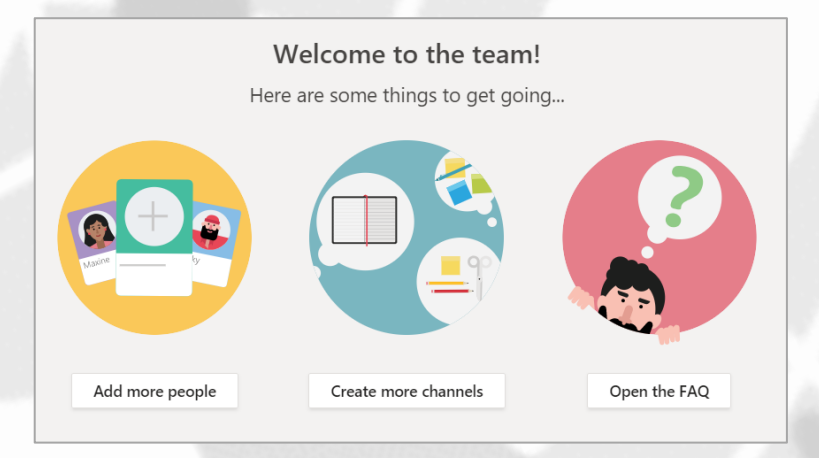

**Stay tuned for next week's tip on creating Channels now that you know how to create a team!**

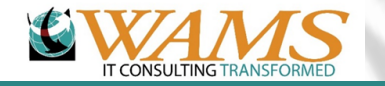